### ISTRUZIONI PER INSERIRE FORMULE MATEMATICHE

Per inserire formule matematiche si possono eseguire tre procedure:

### utilizzare la tastiera ed i seguenti simboli matematici

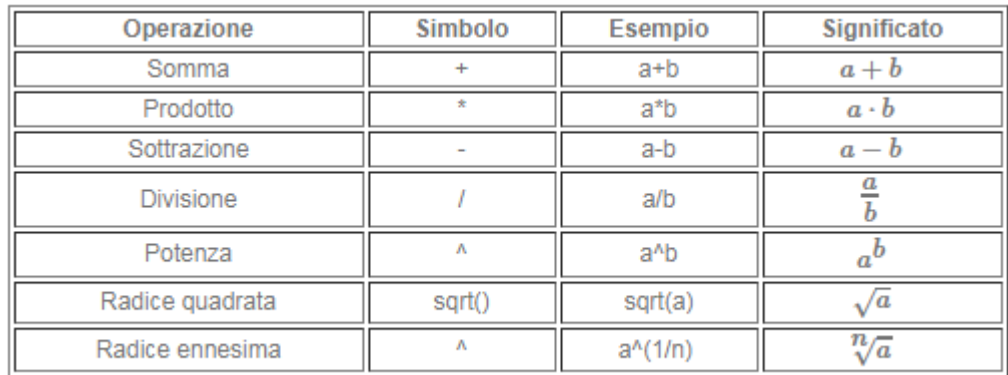

## utilizzare i comandi di Equation Editor nella forma "basica"

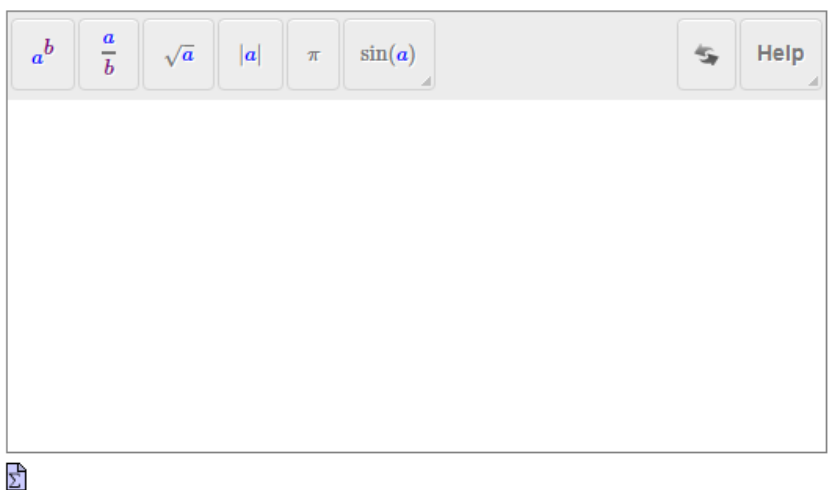

#### **Equation Editor**

utilizzare i comandi di Equation Editor nella forma "avanzata"

#### **Equation Editor**

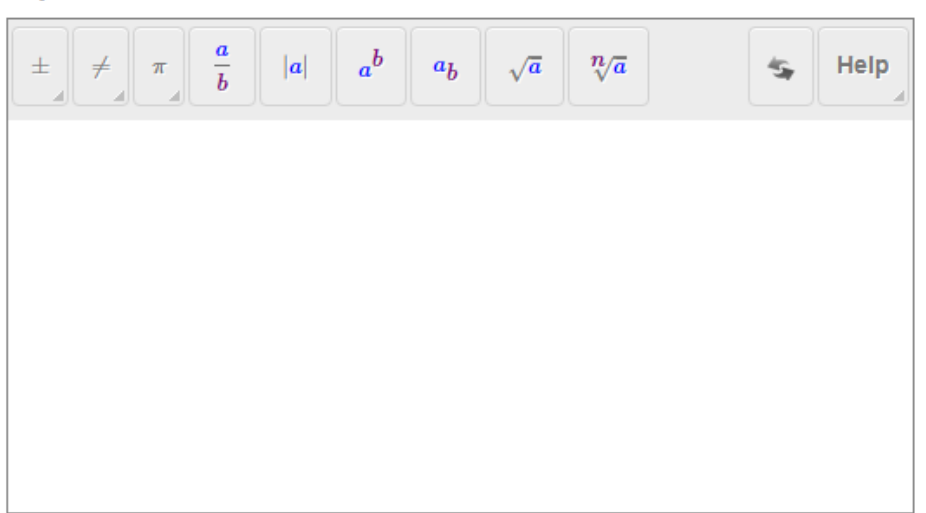

ESEMPIO: utilizzare i comandi di Equation Editor nella forma "basica"

**Scrivi la seguente formula utilizzando i comandi di Equation Editor nella forma "basica".**

Nella seguente schermata selezionare il tasto appropriato e scrivere la formula richiesta

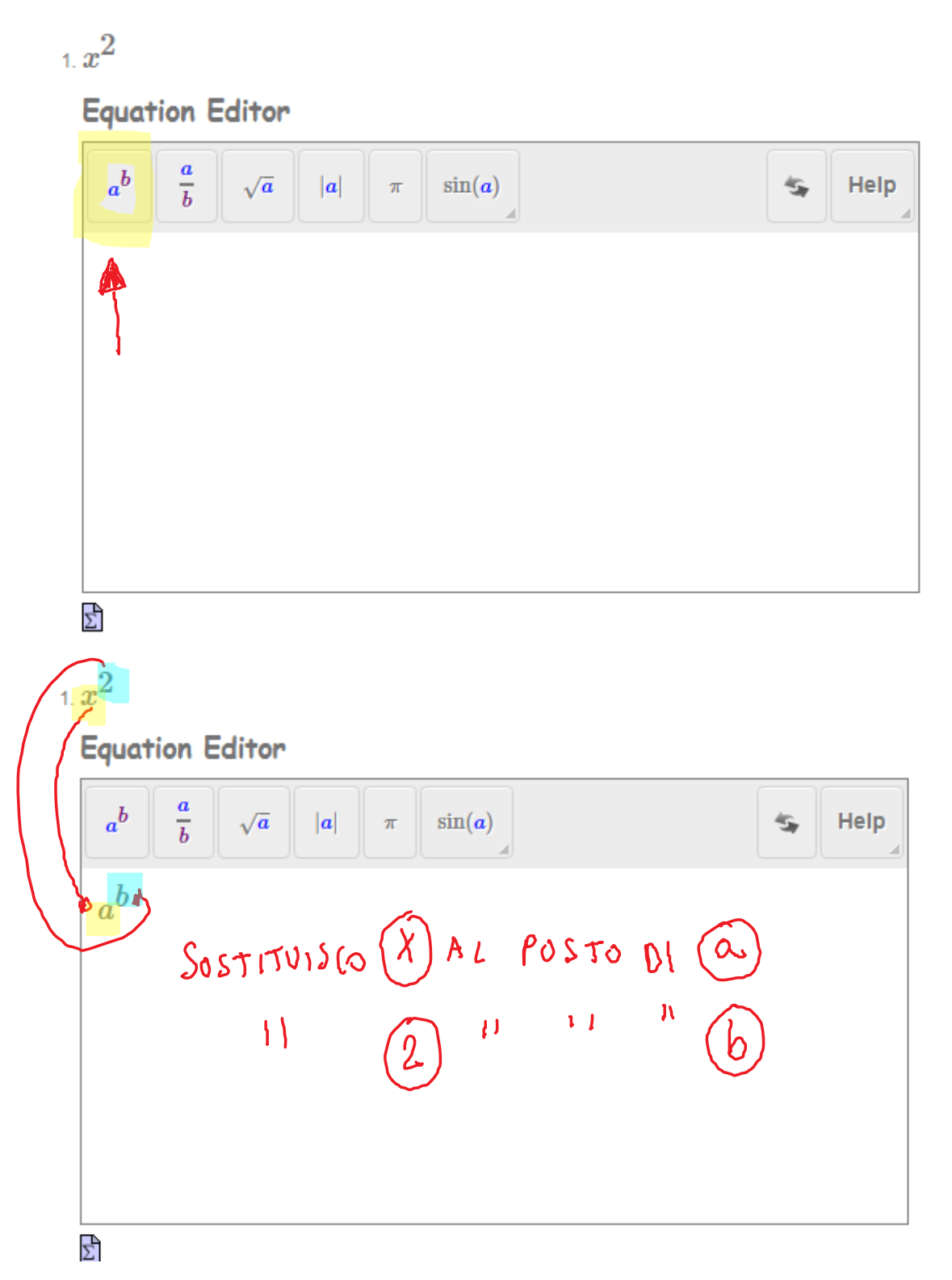

**Equation Editor** 

| $\frac{a}{b}$<br>$\boldsymbol{a}^{\boldsymbol{b}}$<br>sin(a)<br>$ \boldsymbol{a} $<br>$\sqrt{a}$<br>$\pi$<br>z. | ≤ | Help<br>$\mathcal{A}% _{0}=\mathcal{A}_{0}=\mathcal{A}_{0}=\math$ |
|----------------------------------------------------------------------------------------------------|---|----------------------------------------------------------------------------------------------------|
| $\overline{x^2}$                                                                                                |   |                                                                                                    |
|                                                                                                    |   |                                                                                                    |
|                                                                                                    |   |                                                                                                    |
|                                                                                                    |   |                                                                                                    |
| Σ,                                                                                                    |   |                                                                                                    |

ESEMPIO: utilizzare i comandi di Equation Editor nella forma "avanzata"

**Scrivi la seguente formula utilizzando i comandi di Equation Editor nella forma "avanzata".**

Nella seguente schermata selezionare il tasto appropriato e scrivere la formula richiesta

 $\frac{3}{5}$ 

**Equation Editor** 

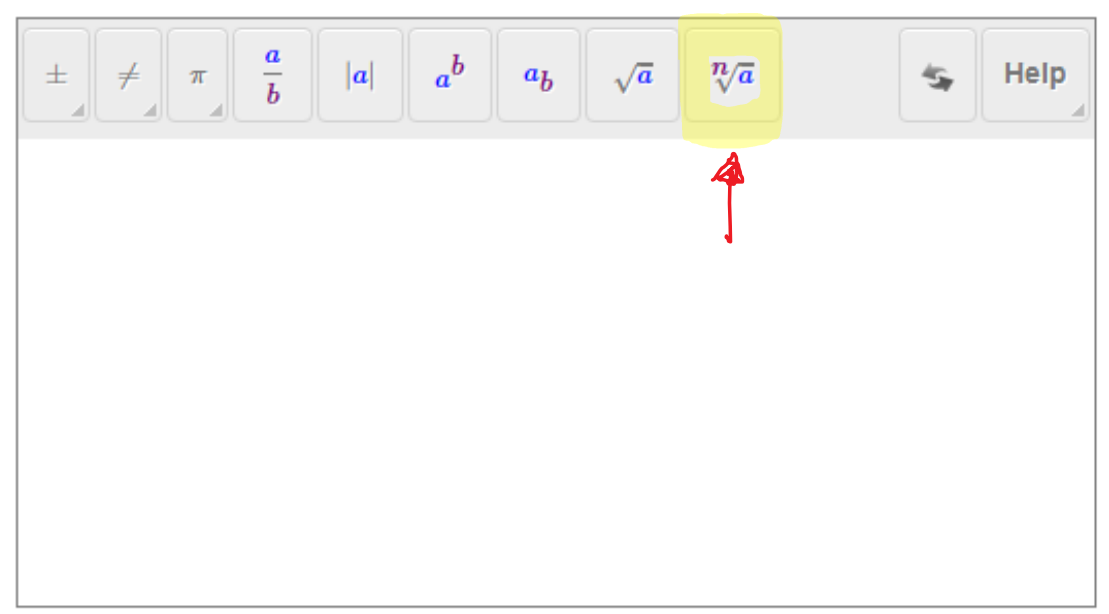

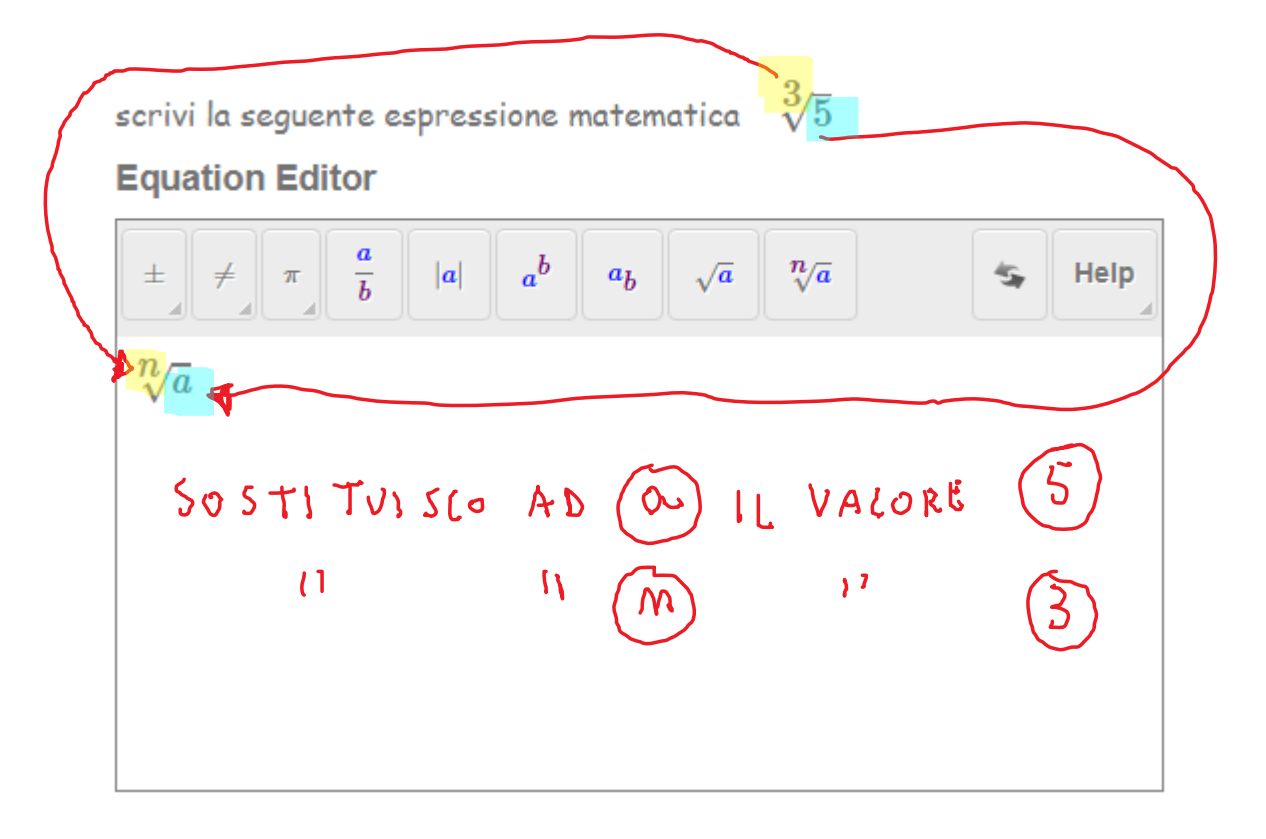

## $\frac{3}{5}$

### **Equation Editor**

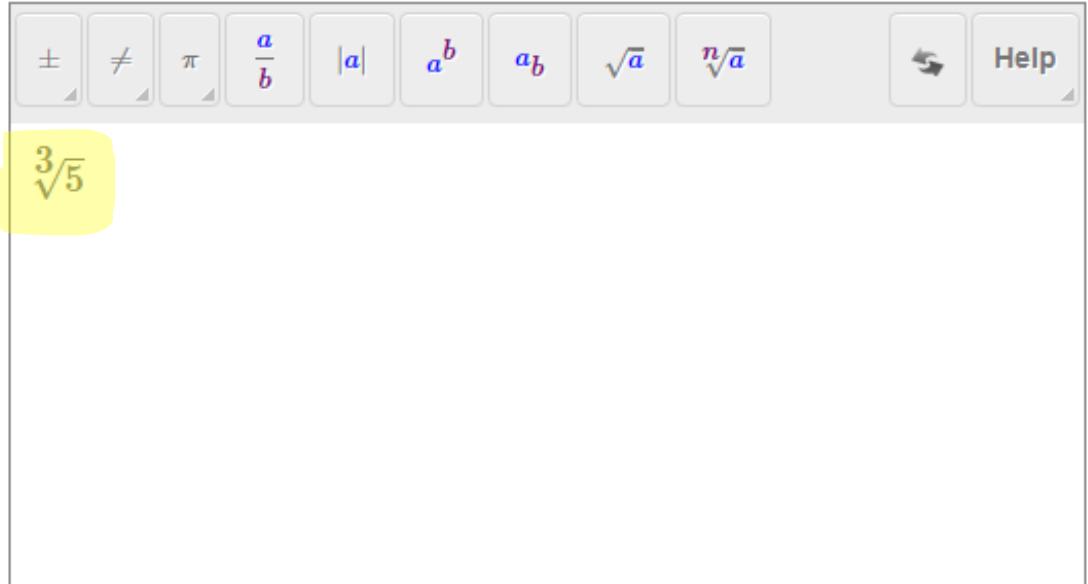

ESEMPIO: utilizzare la tastiera ed i simboli matematici

**Scrivi la seguente formula utilizzando la tastiera ed i simboli matematici.**

Nella seguente schermata basta scrivere nell'apposito spazio la formula richiesta utilizzando i simboli matematici

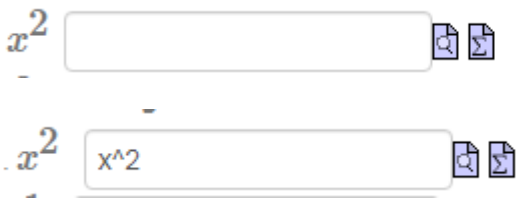

# **NOTA**

Se siete in questa modalità

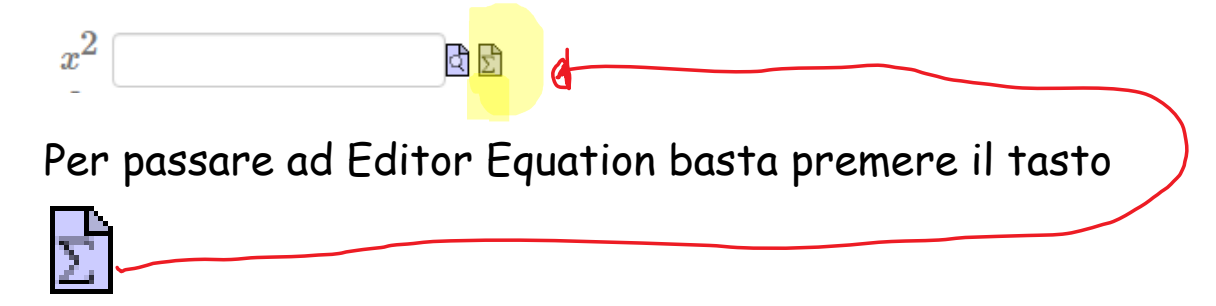

Se siete in questa modalità

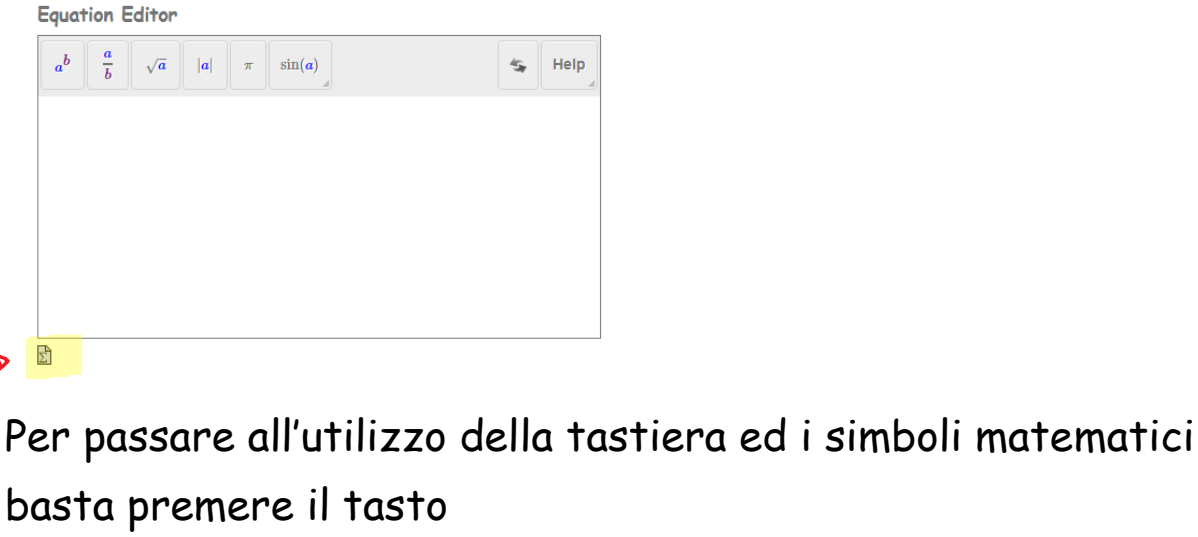

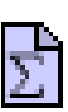